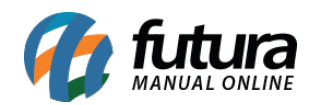

**Sistema:** Futura NFE

**Caminho**: Cadastro>Cadastro>Usuário

**Referência:** FN05

**Versão**: 2017.01.16

**Como funciona:** A tela *Cadastro de Usuário* é utilizada para cadastrar todos os usuários do sistema.

Para cadastrar um novo usuário acesse o caminho indicado acima e clique em *F2 Novo*:

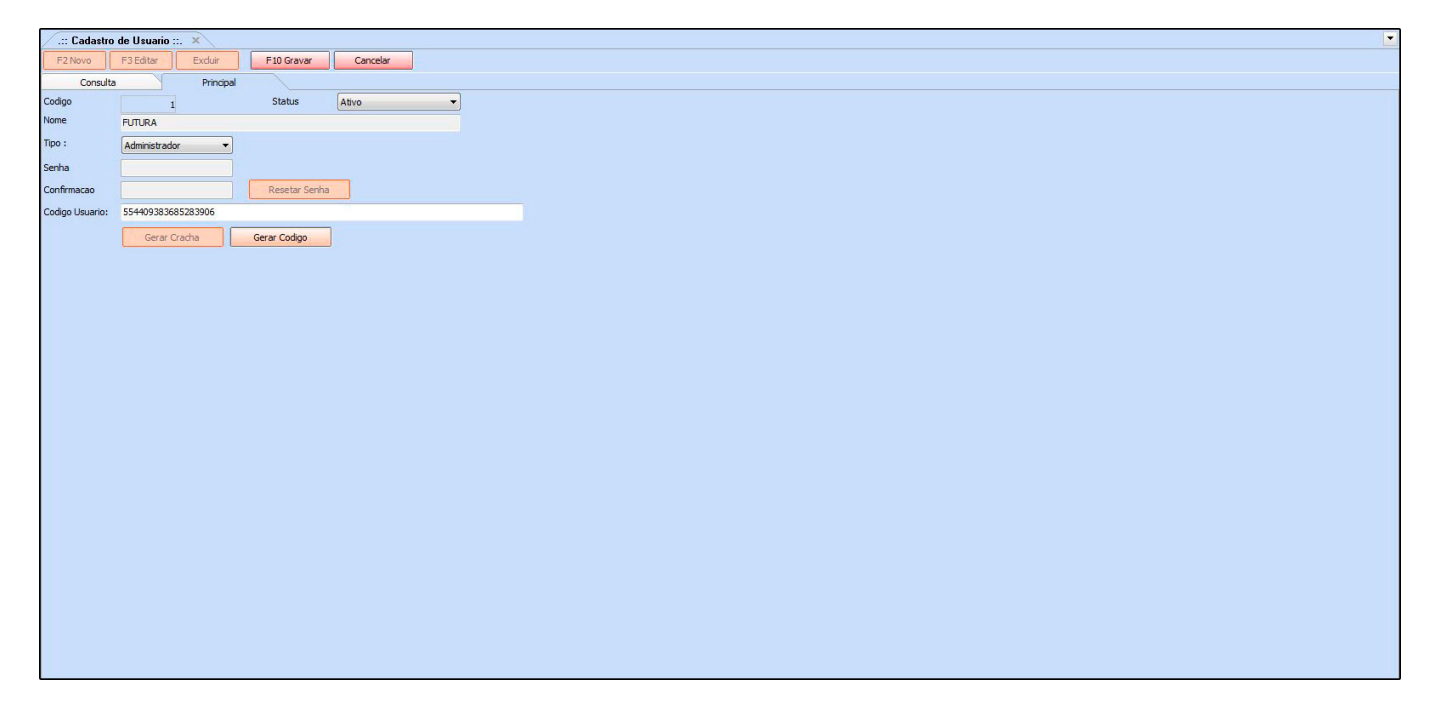

*Nome:* Indique um nome que será usado para o funcionário acessar o sistema, ou seja, o login.

*Tipo:* Defina o tipo deste usuário (**Usuário**: permissões restritas definidas pelo Adm/ **Administrador**: acesso sem restrições).

*Senha:* Defina uma senha para este usuário que deve possuir de 6 a 30 caracteres.

*Código Usuário:* Caso queira cadastrar um usuário apenas com um determinado código,

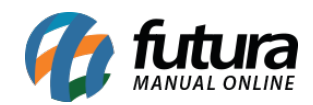

indique o número desejado neste campo e clique no botão Gerar Código.

Após preencher as informações necessárias clique em *F10 Gravar*.